# **Docker**

### Concepts, code, and more

## **What's the Problem?**

- Deploying to production is difficult more difficult than it should be
- Vendor-specific production environments hurt portability
- Environments are far more complex multiple different systems all interconnected
- It's difficult to have dev / test environments match production especially when your product supports multiple databases
- This results in the "matrix of doom"

### **"The Matrix of Doom"**

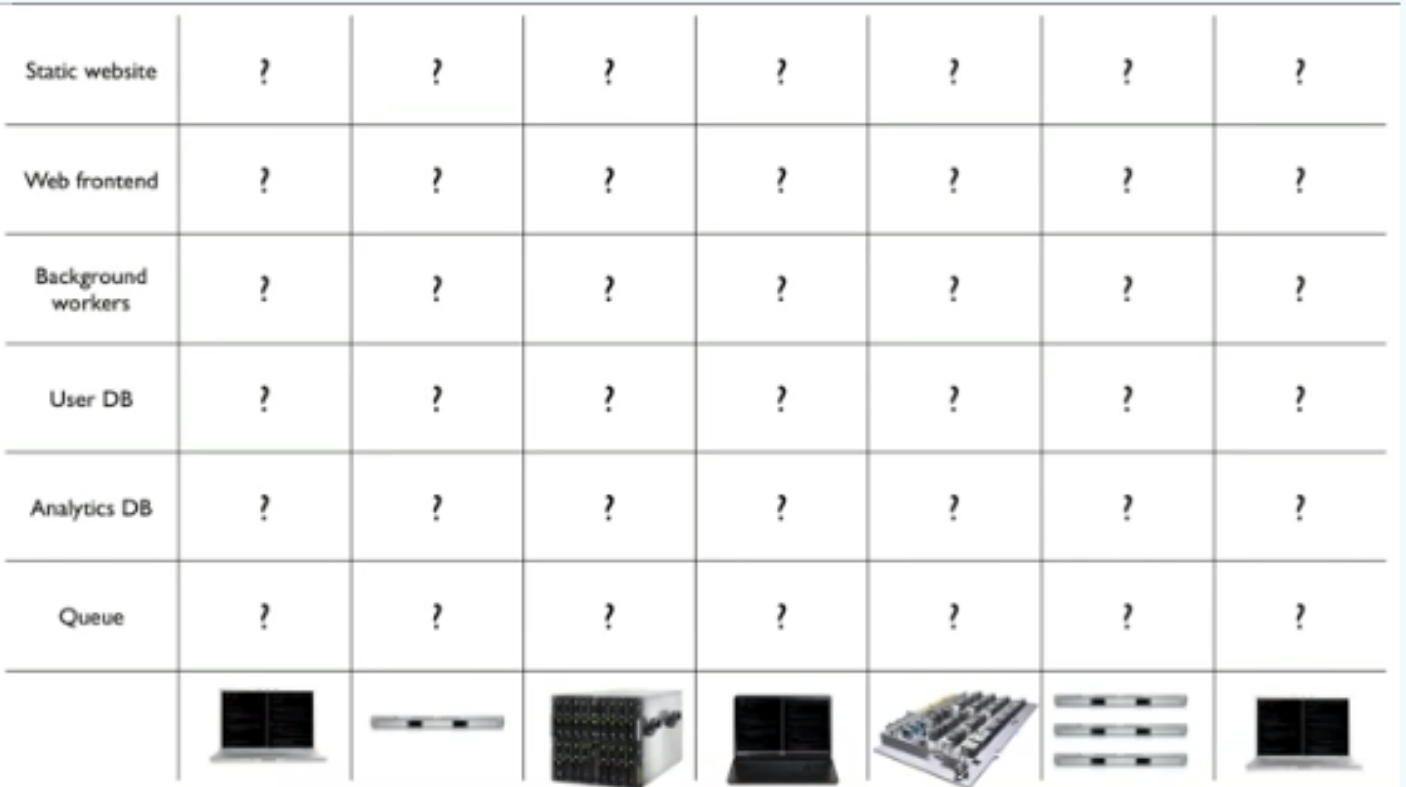

https://www.docker.com/whatisdocker/

### **How Does Docker Help?**

- Docker creates standard "containers" that can be deployed and run anywhere the Docker engine runs
- Analogy: The shipping industry used to have custom containers for various goods. So… if goods were shipped somewhere, it was necessary to verify that it could be unpacked properly
- The shipping industry standardized on a single container and allowed producers and consumers to get out of the shipping logistics business
- The developer worries about what's in the box
- Infra teams worry about what's outside of the box

## **What is it?**

A consistent and transportable approach for building, deploying, and running software in the cloud.

• Containers can be deployed in different vendor environments in a consistent way. (Mostly)

● A "build once, deploy anywhere" solution for the cloud.

## **Concepts and Components**

- **The Docker Engine**
- Containers
- Images
- Docker Hub

## **The Docker Engine**

https://www.docker.com/whatisdocker/

- Leverages Linux's ability to sandbox processes\*
- Similar to Android / iOS
- More lightweight than a VM, but more than just the app code

From Wikipedia: Docker uses resource isolation features of the [Linux kernel](http://en.wikipedia.org/wiki/Linux_kernel) such as [cgroups](http://en.wikipedia.org/wiki/Cgroups) and kernel [namespaces](http://en.wikipedia.org/wiki/Linux_namespaces) to allow independent "containers" to run within a single Linux instance, avoiding the overhead of starting [virtual machines](http://en.wikipedia.org/wiki/Virtual_machine)

## **Containers and Images**

An excellent writeup: [http://paislee.io/how-to-automate-docker](http://paislee.io/how-to-automate-docker-deployments/)[deployments/](http://paislee.io/how-to-automate-docker-deployments/)

- **Image** 
	- An immutable file; a "snapshot" of a container
	- To save space, they're built from lower level images
	- Different versions of the same image are supported
	- They can be built interactively, or from a Dockerfile
	- They can be managed in a registry (e.g. Docker Hub)

#### **Container**

- A running "instance" of an image
- Can be launched as daemons or interactively
- They can be linked to other containers
	- When they're deleted, they're gone forever

### **Docker Hub (https://hub.docker.com/)**

- Their definition:
	- A centralized resource for working with Docker and its components
	- My definition:
		- The GitHub of Docker images
- Hosts Docker images
- Supports discovery (search), including tagging some images as "official repos"
- A collaborative environment
- Integration with GitHub

### **Installation**

<https://docs.docker.com/#installation-guides>

- Linux native install
- Win / Mac Boot2Docker
- The web site has a great interactive tutorial https://www.docker.com/tryit/
- Docker commands are run from a shell
- The basic "Hello World" example:

```
sudo docker images
sudo docker run --name kenny -i -t ubuntu /bin/bash
echo "Hello World"
exit
sudo docker ps -a
sudo docker rm kenny
```
### **Background - The Business Problem**

#### **•** Activity tracker

- Allows a user to track exercise
- User, location, duration, distance
- Basic CRUD operations

### Version 1: All data management done in memory

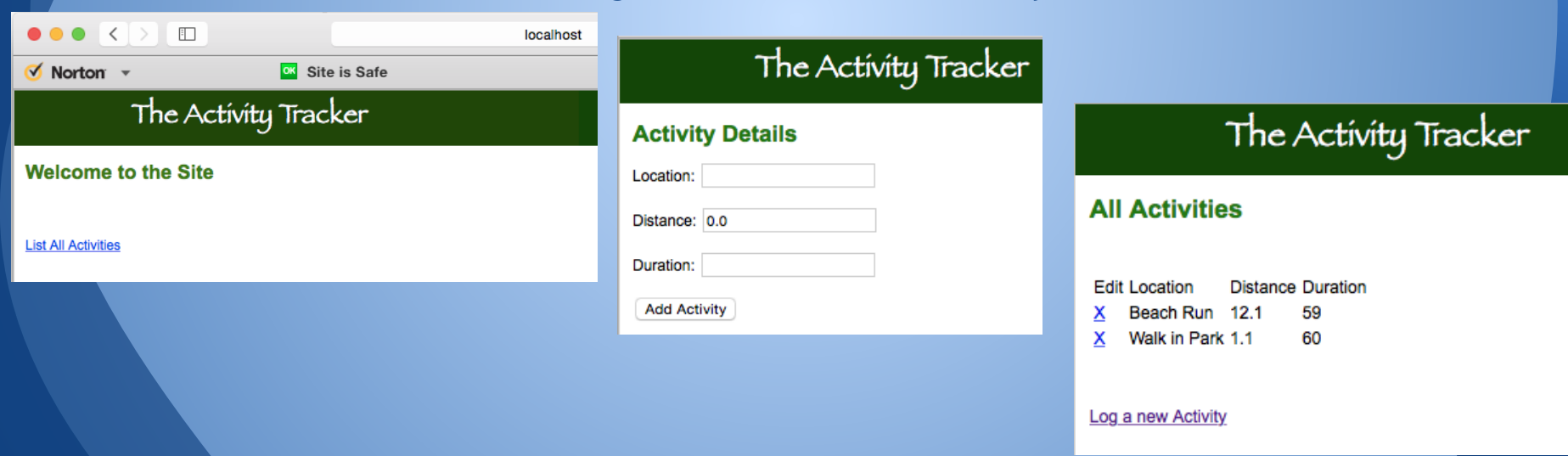

### **Creating Images with a Dockerfile**

### To support automation, images can be created by running a script (referred to as a Dockerfile)

#### ● Two examples:

FROM ubuntu:14.04

RUN echo "deb http://archive.ubuntu.com/ubuntu trusty main universe" > /etc/apt/sources.list RUN apt-get update && apt-get -y install software-properties-common RUN add-apt-repository ppa:webupd8team/java RUN apt-get update && apt-get -y upgrade RUN echo oracle-java8-installer shared/accepted-oracle-license-v1-1 select true | /usr/bin/debconf-set-selections RUN apt-get -y install oracle-java8-installer && apt-get clean

```
RUN update-alternatives --display java
RUN echo "JAVA_HOME=/usr/lib/jvm/java-8-oracle" >> /etc/environment
```

```
RUN apt-get -y install tomcat7
RUN echo "JAVA_HOME=/usr/lib/jvm/java-8-oracle" >> /etc/default/tomcat7
RUN echo "CATALINA_BASE=/var/lib/tomcat7" >> /etc/environment
EXPOSE 8080
```
FROM tomcat:8.0 RUN apt-get update ADD ./cfg/tomcat-users.xml /usr/local/tomcat/conf/tomcat-users.xml ADD ./cfg/basicweb.war /usr/local/tomcat/webapps/basicweb.war

### **Creating Images with a Dockerfile**

#### Using the simpler tomcat example:

```
mvn package
cd Dockerfiles
cp ../target/basicweb.war ./cfg
```
**docker build -f Dockerfile.one -t tdc9998/srq1 .**

**boot2docker ip**

**docker run -it --rm -p 8080:8080 tdc9998/srq1**

### • Launch a browser, and open the url:

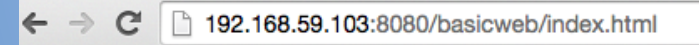

The Activity Tracker

**Welcome to the Site** 

**List All Activities** 

### **Upload to Docker Hub**

#### ● The image exists locally; it's now time to push it to Docker Hub ● For some reason, this is called 'pushing a repository'

bash-3.2\$ **docker login** Username: <your username> Password: < your password> Email: <your e-mail> Login Succeeded  $hash-3.2<sup>§</sup>$ 

```
bash-3.2$ docker push tdc9998/srq1
The push refers to a repository [tdc9998/srq1] (len: 1)
Sending image list
Pushing repository tdc9998/srq1 (1 tags)
511136ea3c5a: Image already pushed, skipping 
...
3b3a4796eef1: Image already pushed, skipping 
2c3e9237c2cf: Image successfully pushed 
0df212c3a283: Image successfully pushed 
6a8a1b7665d7: Image successfully pushed 
Pushing tag for rev [6a8a1b7665d7] on {https://cdn-registry-1.docker.
io/v1/repositories/tdc9998/srq1/tags/latest}
```
#### The image / repository has now been pushed to Docker Hub

## **Pulling from Docker Hub**

#### ● Now, from another machine, pull the image and start it up

```
tdc@dmubuntu:~$ sudo docker pull tdc9998/srq1
Pulling repository tdc9998/srq1
6a8a1b7665d7: Pulling image (latest) from tdc9998/srq1, endpoint: https://regist6a8a1b7665d7: 
Download complete 
511136ea3c5a: Download complete 
...
```
0df212c3a283: Download complete Status: Downloaded newer image for tdc9998/srq1:latest tdc@dmubuntu:~\$ sudo docker run -it --rm -p 8080:8080 tdc9998/srq1

```
tdc@dmubuntu:~$ sudo docker run -it --rm -p 8080:8080 tdc9998/srq1
Using CATALINA BASE: /usr/local/tomcat
Using @ @ Activity Tracker - Mozilla Firefox
Using
         EX Activity Tracker
                                  \times 1
Usina
JUsina
        \leftarrow \leftarrow 127.0.0.1:8080/basicweb/index.html
                                                           \triangledown C \vert Q search
                                                                                     ☆
19-Ma
lversi
                    The Activity Tracker
19 - Mabuilt
19-Ma
       Welcome to the Site
numbe
19 - Ma19-M
        List All Activities
 ion:
19 - M
```
## **Deployment of a Container**

### Application deployed to both Bluemix and Digital Ocean

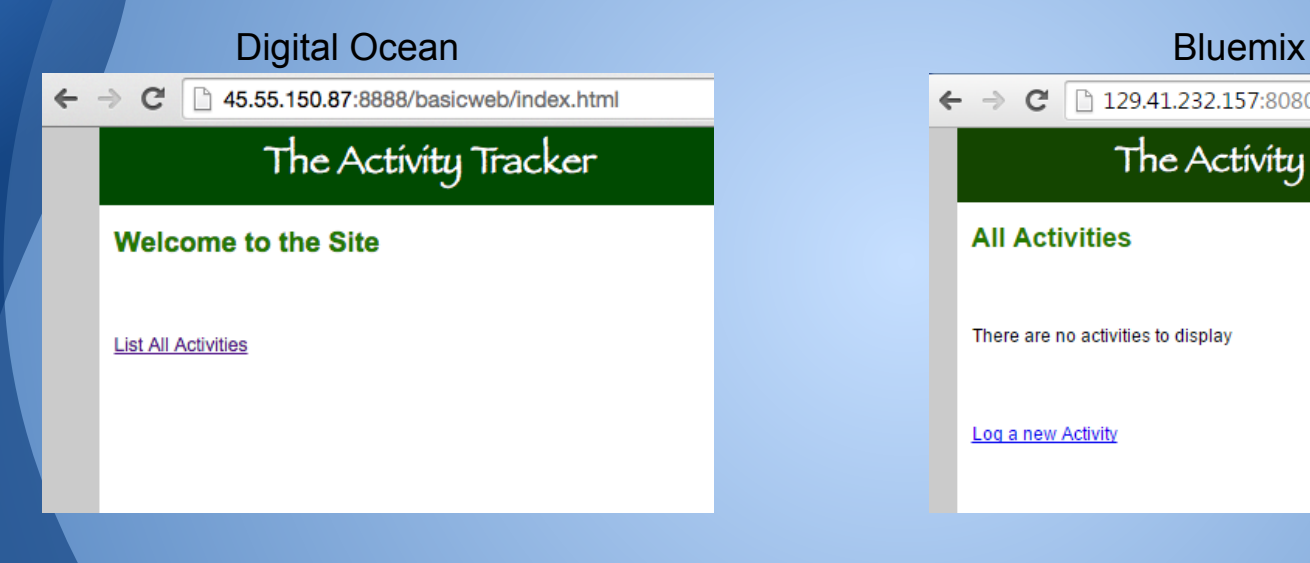

### $\leftarrow$   $\rightarrow$   $\leftarrow$  129.41.232.157:8080/basicweb/list.htm The Activity Tracker **All Activities** There are no activities to display Log a new Activity

### **Deployment of a Container**

#### ● Bluemix uses a command line interface named "ice"

tdc@tdc-VirtualBox:~\$ sudo docker pull tdc9998/srq1 Pulling repository tdc9998/srq1 6a8a1b7665d7: Pulling image (latest) from tdc9998/srq1, endpoint: https://regist6a8a1b7665d7: 0df212c3a283: Download complete Status: Downloaded newer image for tdc9998/srq1:latest

tdc@tdc-VirtualBox:~\$ sudo ice login

tdc@tdc-VirtualBox:~\$ sudo ice --local tag -f tdc9998/srq1 registry-ice.ng.bluemix. net/tim1e9/srq1

tdc@tdc-VirtualBox:~\$ sudo ice --local push registry-ice.ng.bluemix.net/tim1e9/srq1

tdc@tdc-VirtualBox:~\$ sudo ice run --publish 8080 --name tim1e9 registry-ice.ng.bluemix. net/tim1e9/srq1:latest

tdc@tdc-VirtualBox:~\$ sudo ice ip request Successfully obtained ip: "129.41.232.xxx"

tdc@tdc-VirtualBox:~\$ sudo ice ip bind 129.41.232.xxx tim1e9 Successfully bound ip tdc@tdc-VirtualBox:~\$ sudo ice ip unbind 129.41.232.xxx tim1e9

# **Checkpoint**

- Docker concepts
- Review of a Java-based web app
- **Build an image**
- Push the image to Docker Hub
- Test everywhere
	- Locally: Mac OS, Ubuntu
	- Externally: Bluemix, Digital Ocean

So far, there's no persistence

### **The Business Problem - Updated**

● Add support for a relational database

● Checkout code branch - master

### **Data Volume Containers**

- You may have noticed that all containers are transient; when they're deleted, they're gone forever
- That doesn't work so well if you'd like to have a database ;-)
- To persist data, use a data volume container
	- They can be shared
	- Changes are made directly (See: Union File System)
	- You can update an image without corrupting the data
	- They persist even after a container is deleted
- The Dockerfile and associated commands:

```
FROM ubuntu
VOLUME /var/lib/mysql
```

```
sudo docker build -t mysqldataimage -f Dockerfile.dataVolume .
sudo docker run --name mysqldatactr mysqldataimage
```
### **MySQL - Create the database**

#### Now, create a database by using the data container with MySQL

#### Mac:

**docker run --name mysqlctr -p 0.0.0.0:3306:3306 -e MYSQL\_ROOT\_PASSWORD=vanhalen - volumes-from mysqldatactr -d mysql**

#### Linux:

sudo docker run --name mysqlctr -p 3306:3306 -e MYSQL ROOT PASSWORD=vanhalen -**volumes-from mysqldatactr -d mysql**

- Since it's exposed on the local machine, I can connect to it with standard data modeling software (e.g. MySQL Workbench)
- I can manually create the database
- When I stop mysql, the data persists

```
docker stop --time=15 mysqlctr
```
**docker rm mysqlctr**

**docker run --name mysqlctr -p 0.0.0.0:3306:3306**  -e MYSQL ROOT PASSWORD=vanhalen --volumes-from **mysqldatactr -d mysql**

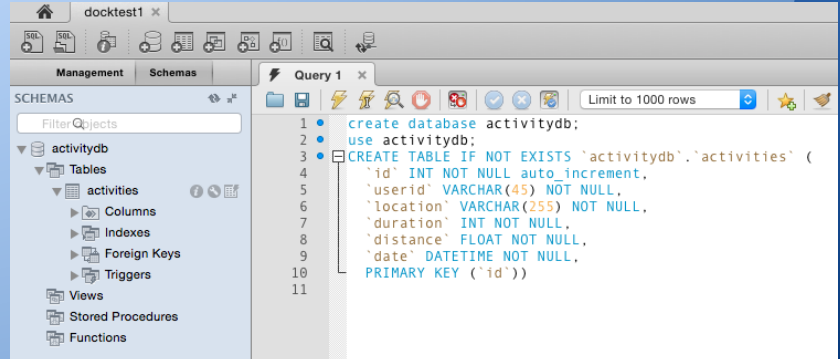

### **Use the Database - In Dev**

● Interesting point: No need to have MySQL installed locally!

- I can connect my app (in dev) directly to the container
- I can even use different databases (dev, debug, test)
- Database-specific values are made available as environment variables

32  $33<sup>1</sup>$ 

This can be simulated in Eclipse / dev

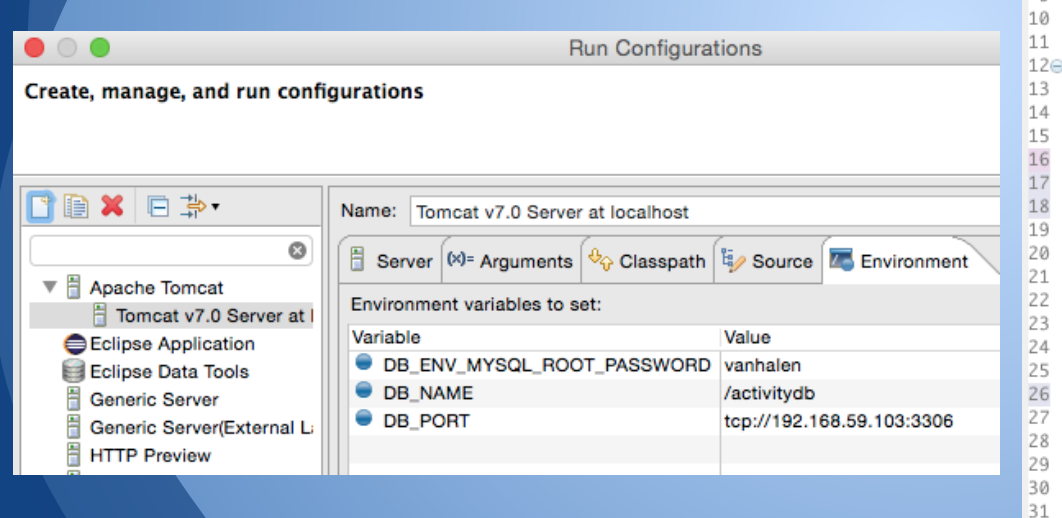

@Configuration public class DbConf { @Bean public DriverManagerDataSource dataSource() { DriverManagerDataSource dmds = new DriverManagerDataSource(); Map<String, String> allEnv = System.getenv(); // Will be something like: tcp://172.17.0.2:3306 Remove the tcp String ipAddr = allEnv.get("DB\_PORT"); if ((ipAddr != null) && (ipAddr.length() > 4)) {  $ipAddr = ipAddr.substring(3)$ ; String pw = allEnv.get("DB\_ENV\_MYSQL\_ROOT\_PASSWORD"); String dbName = allEnv.get("DB\_NAME"): String fullURL = "jdbc:mysql"+ipAddr+dbName; System.out.println("Full URL: " + fullURL); dmds.setUrl(fullURL); dmds.setDriverClassName("com.mysql.jdbc.Driver"); dmds.setUsername("root"); dmds.setPassword(pw); return dmds:

### **Use the Database - In Production**

● Tomcat exists in one container, and mysql exists in another

- They can communicate between each other via the --link option
	- --link <container name>:<alias>
	- The alias is used to create environment variables, which are shared to the source container **Environment Variables:**

```
mvn package
cd Dockerfiles
cp ../target/basicweb.war ./cfg
docker build -f Dockerfile.two -t tdc9998/srq2
```
**.**

**docker run -t -i -p 8080:8080 --name srq2ctr - link mysqlctr:db tdc9998/srq2**

> Critical environment variables (Prefixed with DB\_ )

Key: DB\_PORT\_3306\_TCP val: tcp://172.17.0.4:3306 Kev: TERM val: xterm Key: TOMCAT VERSION val: 8.0.20 Key: TOMCAT\_TGZ\_URL val: https://www.apache.org/dist/to Key: JAVA DEBIAN VERSION val: 7u75-2.5.4-2 Key: DB ENV MYSQL MAJOR val: 5.6 Kev: PATH val: /usr/local/tomcat/bin:/usr/local/sbin:/usr/local/ Key: DB PORT 3306 TCP ADDR val: 172.17.0.4 Key: HOSTNAME val: e847bf79984b Kev: CATALINA HOME val: /usr/local/tomcat Key: PWD val: /usr/local/tomcat Kev: HOME val: /root Key: TOMCAT MAJOR val: 8 Key: DB\_PORT\_3306\_TCP\_PROTO\_val: tcp Key: DB\_PORT\_3306\_TCP\_PORT val: 3306 Key: DB PORT val: tcp://172.17.0.4:3306 Key: DB\_ENV\_MYSQL\_VERSION val: 5.6.23 Kev: DB NAME val: /srq2ctr/db Key: JAVA VERSION val: 7u75 Key: DB\_ENV\_MYSQL\_ROOT\_PASSWORD val: vanhalen

## **Deployment 2.0**

#### Take the new version and deploy it to Digital Ocean

#### Note: I manually re-create the database (this should be automated!)

root@tim1e9:~# docker run -it --link mysqlctr:mysql --rm mysql sh -c 'exec mysql h"\$MYSQL\_PORT\_3306\_TCP\_ADDR" -P"\$MYSQL\_PORT\_3306\_TCP\_PORT" -uroot -p"\$MYSQL\_ENV\_MYSQL\_ROOT\_PASSWORD"'

mysql> create database activitydb; Query OK, 1 row affected (0.00 sec)

mysql> use activitydb; Database changed mysql> CREATE TABLE IF NOT EXISTS `activitydb`.`activities` (

- -> `id` INT NOT NULL auto increment,
- -> `userid` VARCHAR(45) NOT NULL,
- -> `location` VARCHAR(255) NOT NULL,
- -> `duration` INT NOT NULL,
- -> `distance` FLOAT NOT NULL,
- -> `date` DATETIME NOT NULL,
- -> PRIMARY KEY (`id`))
- $\Rightarrow$  ENGINE = InnoDB;

```
Query OK, 0 rows affected (0.04 sec)
mysql> exit
Bye
root@tim1e9:~#
```
## **Deployment 2.0 - Digital Ocean**

- The droplet is too small :-( I had to create a swap file
- [https://www.digitalocean.com/community/tutorials/how-to-configure](https://www.digitalocean.com/community/tutorials/how-to-configure-virtual-memory-swap-file-on-a-vps)[virtual-memory-swap-file-on-a-vps](https://www.digitalocean.com/community/tutorials/how-to-configure-virtual-memory-swap-file-on-a-vps)
- Once configured, all worked well.

### **Checkpoint**

- **Data Volume Containers**
- A server / daemon container
- Container linkage

### **Additional Concepts**

- Create an image from a container
- Linking to the file system to run regression tests
- Backup / Restore
- Private registries
- The future
	- Docker Compose
	- Docker Machine
	- Docker Swarm